# **Working with categorical data in R without losing your mind**

Amelia McNamara @AmeliaMN

[www.amelia.mn](http://www.amelia.mn) University of St Thomas Department of Computer and Information Sciences

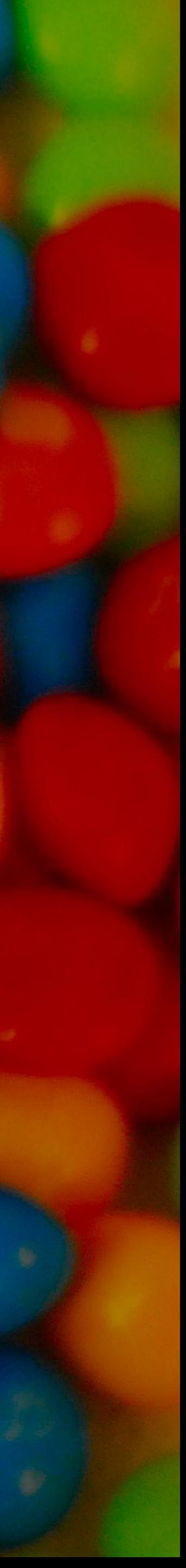

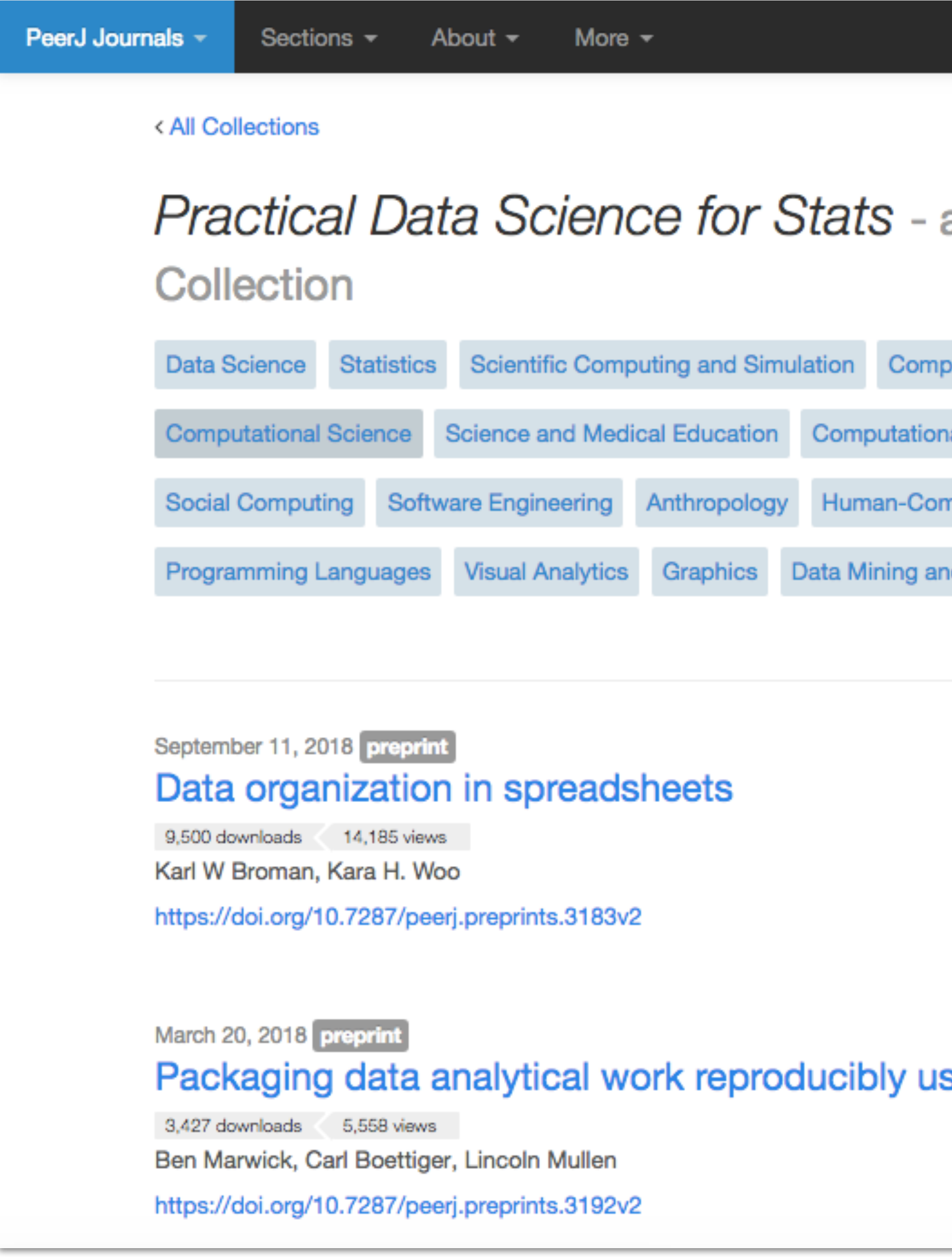

https://peerj.com/collections/50-practicaldatascistats/

#### $\mathbf 0$  -**SUBMIT ARTICLE**

#### Login

Search

#### Collection idea for us?

a PeerJ

uter Education

al Biology

nputer Interaction

d Machine Learning

## sing R (and friends)

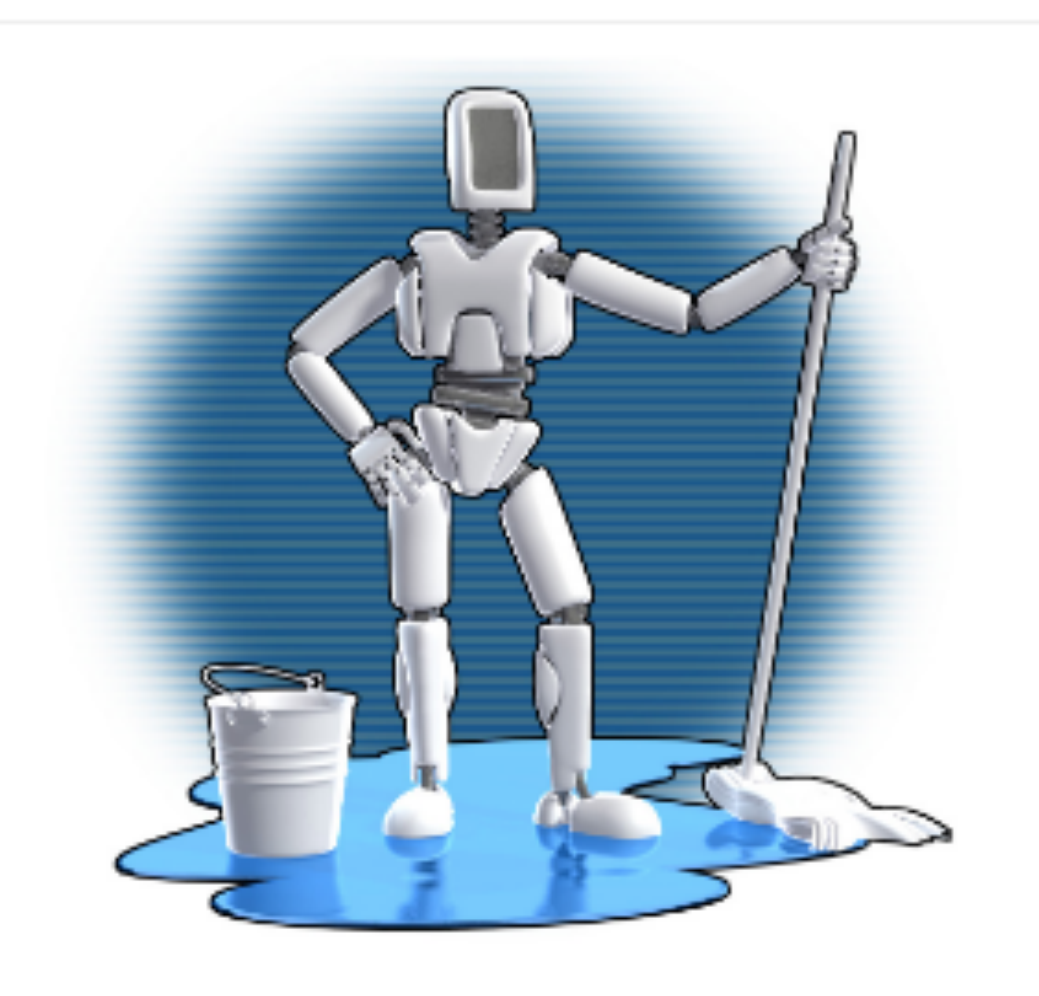

#### $\bullet$

**Practical Data Science for Stats** 

The "Practical Data Science for Stats" Collection contains preprints focusing on the practical side of data science workflows and statistical analysis. Curated by Jennifer Bryan and Hadley Wickham.

There are many aspects of day-to-day analytical work that are almost absent from the conventional statistics literature and curriculum. And yet these activities account for a considerable share of the time and effort of data analysts and applied statisticians.

The goal of this collection is to increase the violality and adoption of modern data

<https://peerj.com/collections/50-practicaldatascistats/>

• Data organization in spreadsheets

< All Collections

spreadsheets • Wrangling categorical data in R

• Lessons from between the white lines for isolated data scientists<br>March 20, 2018

Karl W Broman, Kara H. Woo

Packaging data analytical work reproducibly using R throughout the statistical curriculum

- Packaging data analytical work reproducibly using R (and friends)
- Statistics Scientific Computing and Simulation **Computer Education** • Forecasting at scale • Excuse me, do you have a moment to talk about ce and Medical Education version control? Anthropology • How to share data for collaboration Graphics Data Mining and Mach Visual Analytics
- Opinionated analysis development

September 11, 2018 preprint

• Teaching stats for data science

https://doi.org/10.7287/peerj.preprints.3192v2

## • Documenting and evaluating Data Science contributions in academic promotion in Departments of Statistics and Biostatistics

## • Modeling offensive player movement in professional basketball

• The democratization of data science education

**Practical Data Science for Stats** 

• Extending R with C++: A Brief Introduction to Rcpp

the practical side of data science workflows and statistical analysis. Curated

• How R helps Airbnb make the most of its data

There are many aspects of day-to-day analytical work that are almost absent from

• Infrastructure and tools for teaching computing

statisticians.

• Declutter your R workflow with tidy tools

<https://peerj.com/collections/50-practicaldatascistats/>

• Data organization in spreadsheets

< All Collections

readsheets **• Wrangling categorical data in R**

• Lessons from between the white lines for isolated data scientists<br>March 20, 2018

Karl W Broman, Kara H. Woo

Packaging data analytical work reproducibly using R throughout the statistical curriculum

- Packaging data analytical work reproducibly using R (and friends)
- Statistics Scientific Computing and Simulation **Computer Education** • Forecasting at scale • Excuse me, do you have a moment to talk about ce and Medical Education version control? Anthropology • How to share data for collaboration Graphics Data Mining and Mach Visual Analytics
- Opinionated analysis development

September 11, 2018 preprint

• Teaching stats for data science

https://doi.org/10.7287/peerj.preprints.3192v2

## • Documenting and evaluating Data Science contributions in academic promotion in Departments of Statistics and Biostatistics

## • Modeling offensive player movement in professional basketball

• The democratization of data science education

**Practical Data Science for Stats** 

• Extending R with C++: A Brief Introduction to Rcpp

the practical side of data science workflows and statistical analysis. Curated

• How R helps Airbnb make the most of its data

There are many aspects of day-to-day analytical work that are almost absent from

• Infrastructure and tools for teaching computing

statisticians.

• Declutter your R workflow with tidy tools

#### **Big picture**

Components

**Places to Find Data** 

**Assessment Criteria** 

## **Places to Find Data**

Finding the right data to answer your particular question is part of your responsibility for this assignment. Public data sets are available from hundreds of different websites, on virtually any topic. You might not be able to find the exact data that you want, but you should be able to find data that is relevant to your topic. You may also want to refine your research question so that it can be more clearly addressed by the data that you found. But be creative! Go find the data that you want!

Below is a list of places to get started, but this list should be considered grossly non-exhaustive:

- Data is Plural tinyletter and associated spreadsheet
- FiveThirtyEight data archive
- Data.gov 186,000+ datasets!
- 
- Gallup Analytics (available through the library databases)
- Data and Story Library (DASL). (This, and more ideas from Robin Lock.)
- Jo Hardin at Pomona College has a nice list of data sources on her website.
- U.S. Bureau of Labor Statistics
- U.S. Census Bureau
- Gapminder, data about the world.
- Chrys Wu's resource page.
- Nathan Yau's (old) guide to finding data on the internet

Keep the following in mind as you select your topic and dataset:

http://www.amelia.mn/sds220/project.html

• Social Explorer is a great interface to Census and American Community Survey data (much more user-friendly than the official government sites). Smith has a site license, but you may need to create an account.

• IRE and NICAR are good resources for the types of data journalists care about. For example, Energy data sources and

• You need to have enough data to make meaningful inferences. There is no magic number of individuals required for all

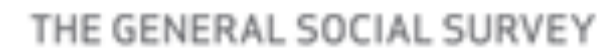

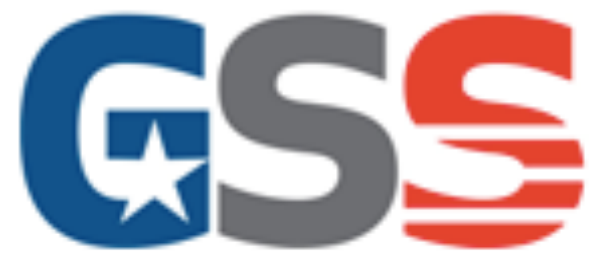

#### About the GSS | Get the Data | Get Documentation | For the Media | For Survey Participants

The GSS is now accepting proposals for new items and modules on the 2020 General Social Survey. Proposals are due by January 30th.

**About the GSS** 

# The General Social Survey

Since 1972, the General Social Survey (GSS) has provided politicians, policymakers, and scholars with a clear and unbiased perspective on what Americans think and feel about such issues as national spending priorities, crime and punishment, intergroup relations, and confidence in institutions.

**About the GSS** 

# http://gss.norc.org/

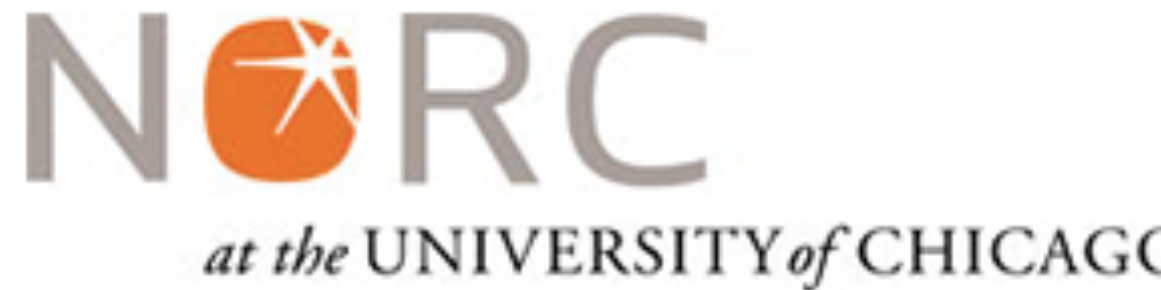

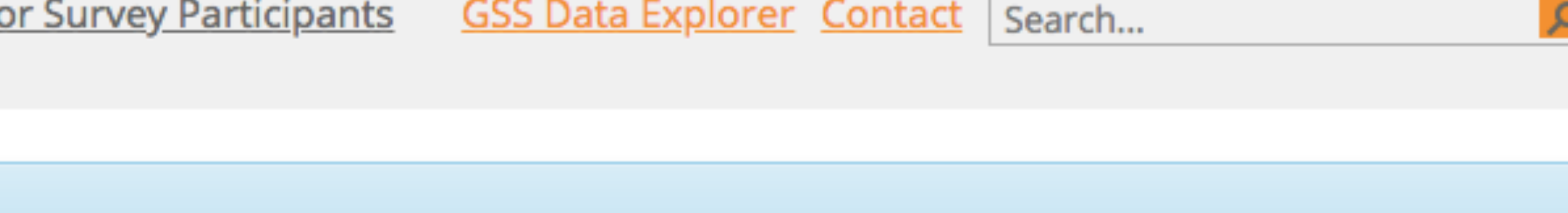

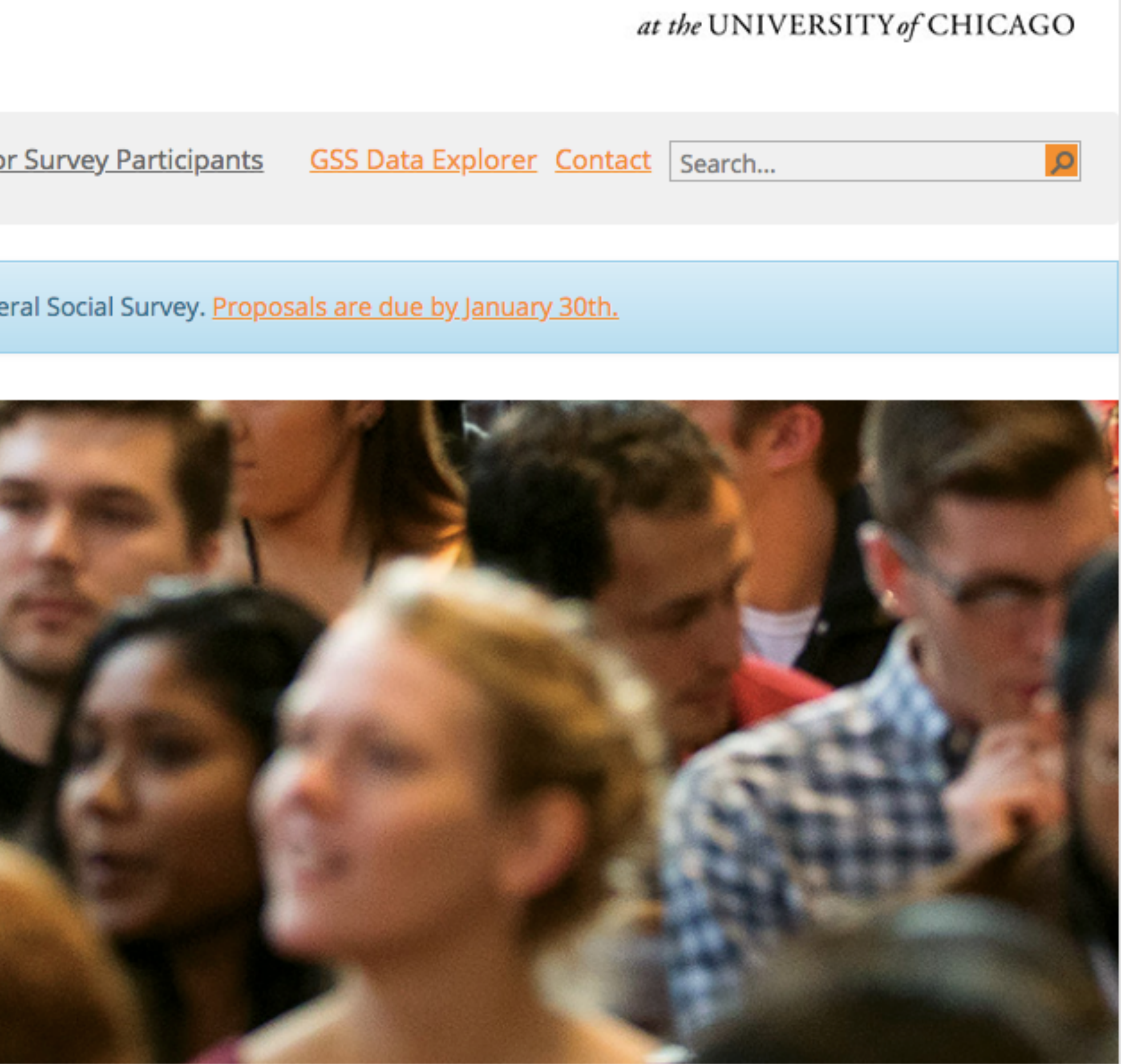

# factors

R's representation of categorical data. Consists of: 1. A set of **values** 2. An ordered set of **valid levels**

levels = c("blue", "brown", "green"))

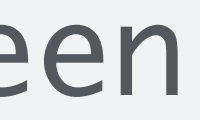

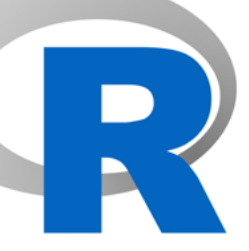

eyes <- factor(x = c("blue", "green", "green"), eyes ## [1] blue green green ## Levels: blue brown green

#### Wrangling categorical data in R -- Amelia McNamara and Nicholas... #26 **O** Open

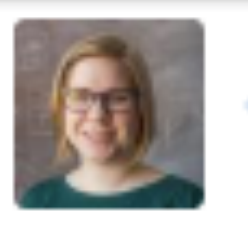

AmeliaMN commented on May 4, 2016

I'm just coming off of final student projects, so I'm thinking about things that might be useful to new data practitioners in R. Some ideas

- 1. A comparison of different ways to express the same action using different syntaxes. Probably I would focus on subsetting in different ways (rows/columns). For example, mtcars %>% select(wt) Versus mtcars[,6] Versus mtcars[,"wt"] Or mtcars %>% filter(mpg>30) Versus mtcars[mtcars\$mpg>30,] Other than subsetting, I could also look at ways to create new variables, e.g. mtcars %>% mutate(ratio = gear/carb) Versus mtcars\$ratio <- mtcars\$gear/mtcars\$carb This one might be too simplistic and/or too related to #8.
- 2. Explanation of factors and how to recode them. I might need to talk to @hadley about best practices here, because my current solutions are a bit hacky and I often get warning messages. There are a few different factor issues I/my students often run into.

a. Starting with the simplest: you want to change the formatting of the factor labels so they all start with a capital letter. When doing this, it is so easy to accidentally ruin your data, so you need a little EDA workflow: look at the summary() of the factor and note the numbers in each category, then try your level changes, then look at the summary() again.

c. Another problem is reordering factor levels-- maybe because you want ggplot2 to show them in a particular order, or because there is some inherent order to your levels. Again, I often do SummaryStats <- SummaryStats %>% mutate(Treatment = factor(Treatment, levels=c("Control", "E25", "E50", "E100"))) and ruin everything before I remember it's actually SummaryStats <- SummaryStats %>% mutate(treatment = factor(treatment, levels=levels(treatment)[c(1,3,4,2)]))

b. Even easier to mess up is when you have a categorical variable with 10+ categories and want to condense down to 3-4. Again, this is where my hack often runs into errors.

#### Opened by jennybc

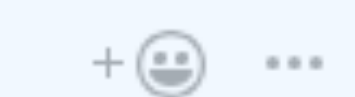

None yet

**Milestone** 

No milestone

#### **Notifications**

 $\blacktriangleleft$  × Unsubscribe

You're receiving notifications because you were mentioned.

#### 7 participants

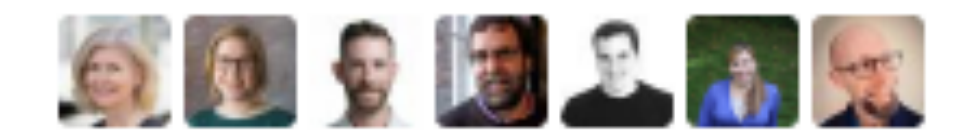

#### I dsscollection / factor-mgmt

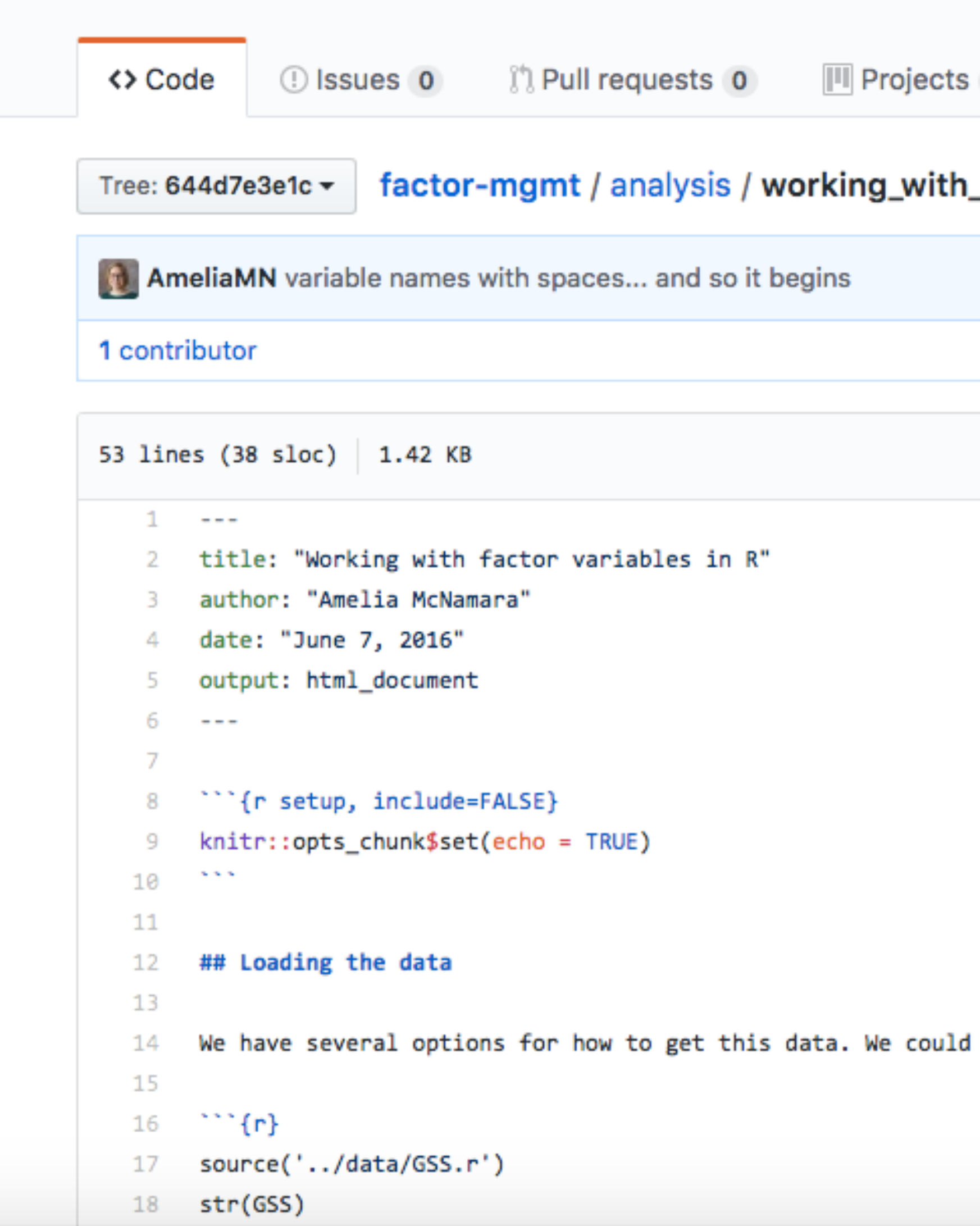

https://github.com/dsscollection/factor-mgmt

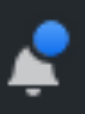

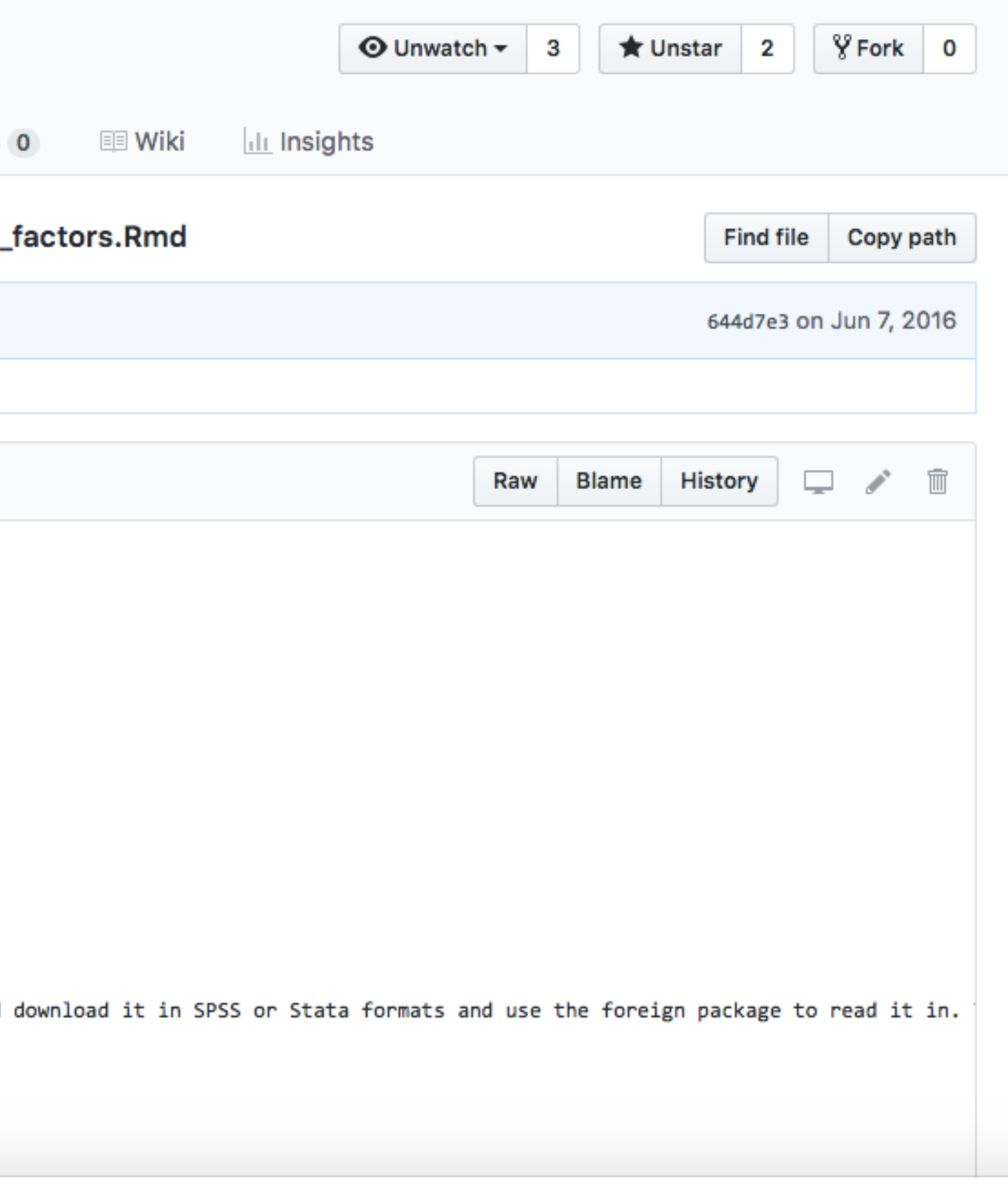

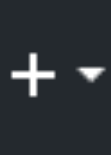

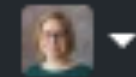

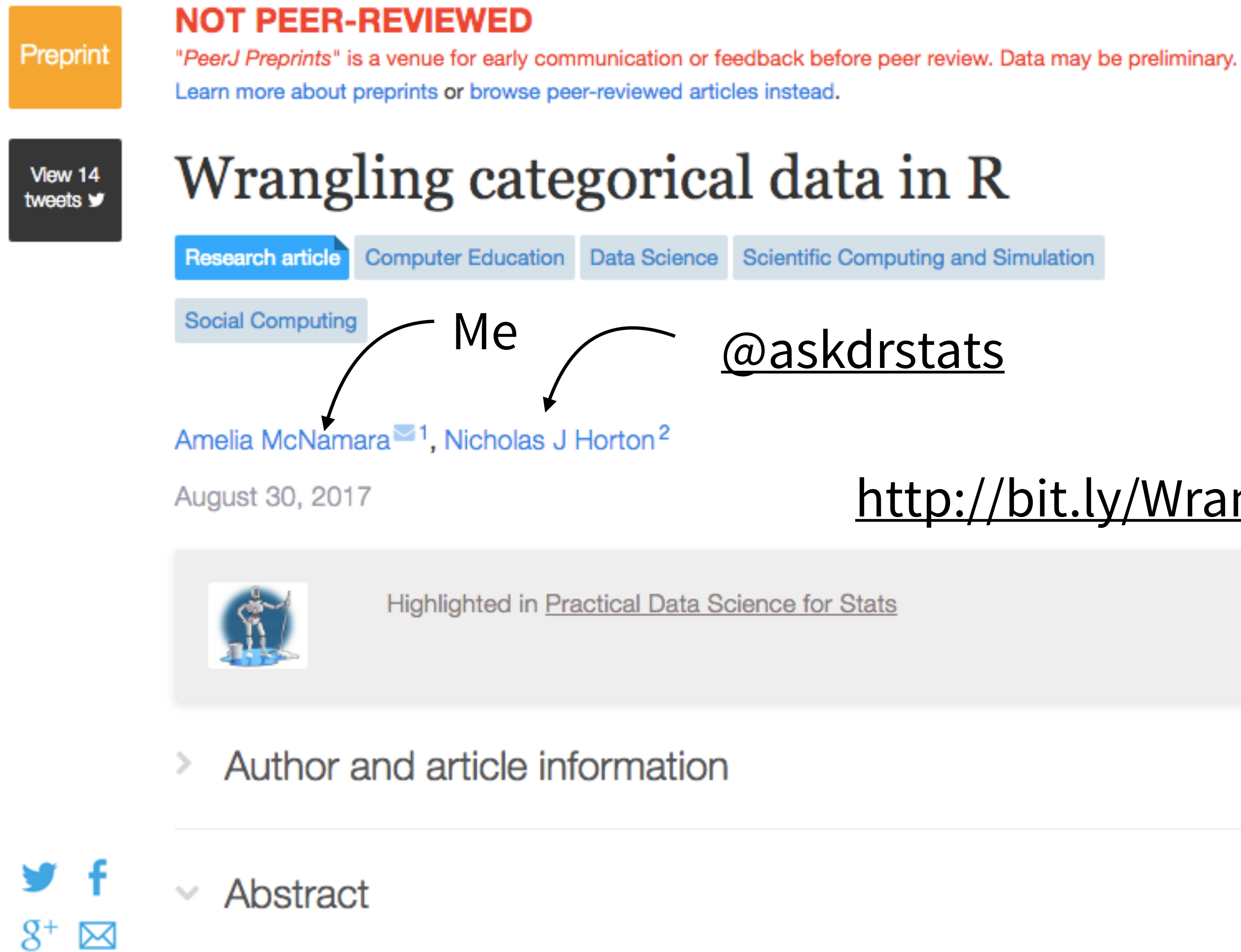

Data wrangling is a critical foundation of data sc categorical data is an important component of this process. However,

# @askdrstats

published in PeerJ and it very fast, has good editors has consistently given goo quality and rigorous review of my work, and produces visually appealing manuscripts.

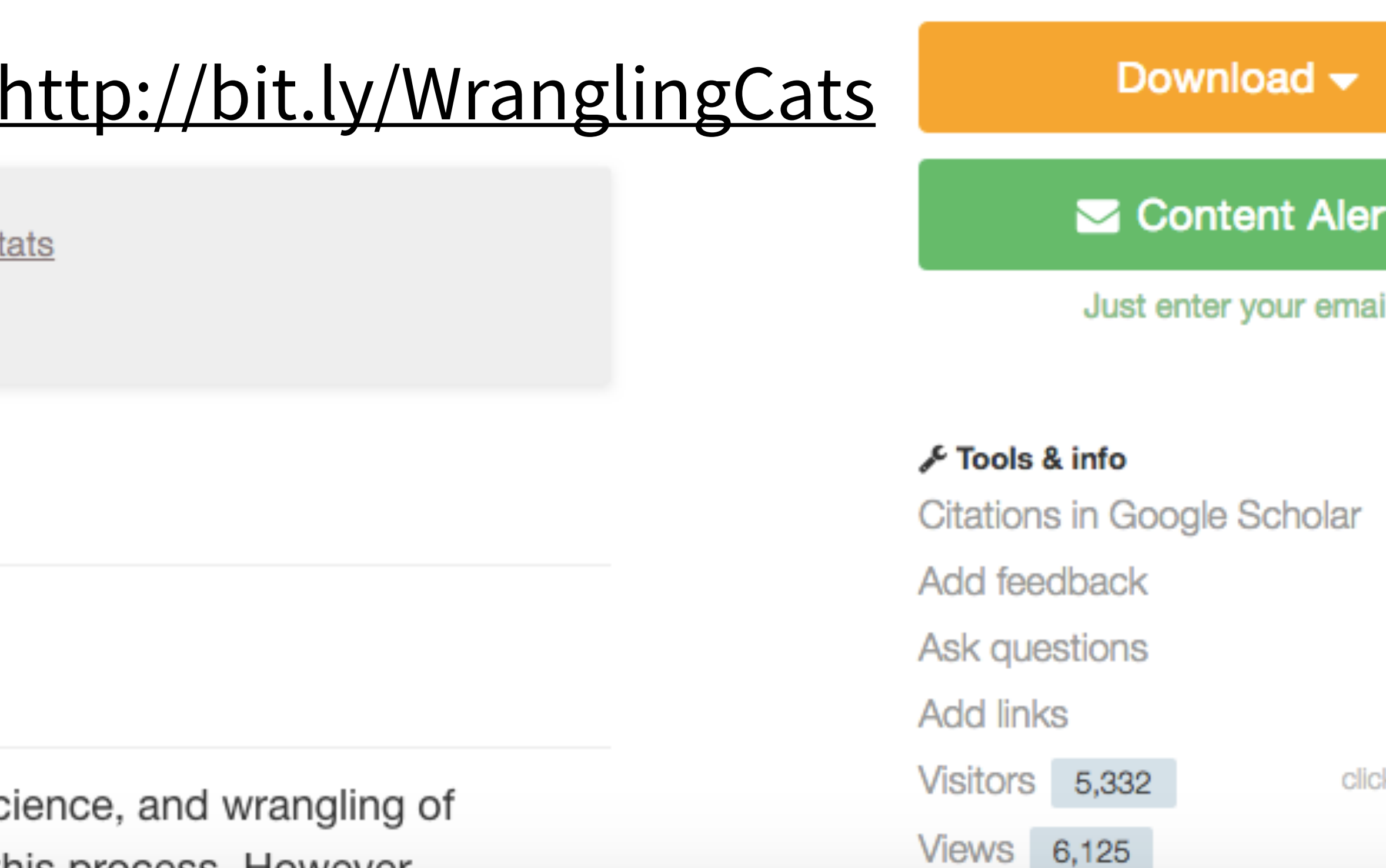

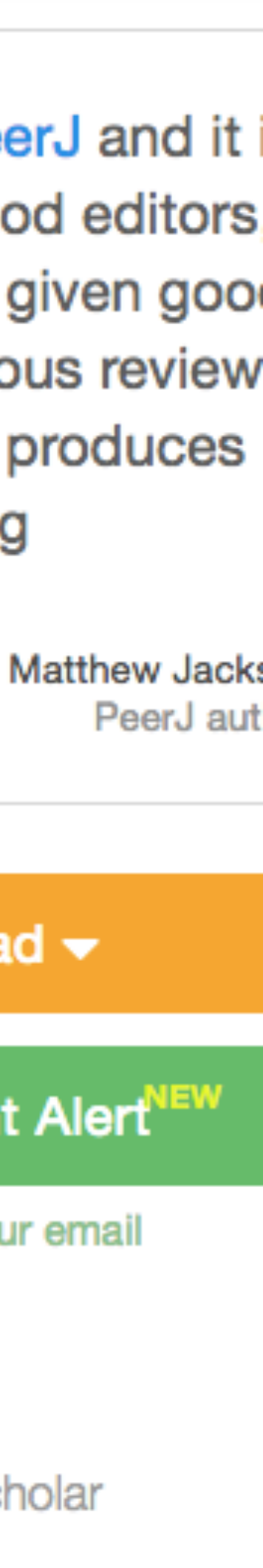

Login

:k for det

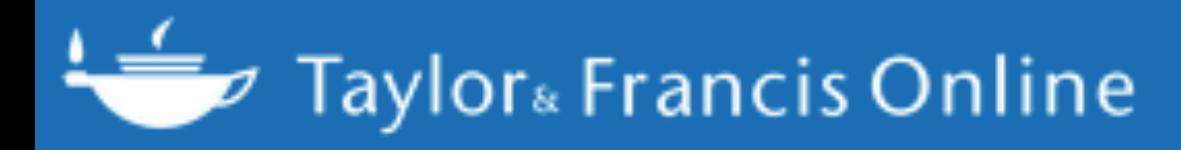

#### Journal **The American Statistician >**

Volume 72, 2018 - Issue 1: Special Issue on Data Science

907 Views

0

THE

**CrossRef citations** to date

8

Altmetric

## Article **Wrangling Categorical Data in R**

Amelia McNamara **D** & Nicholas J. Horton **D** 

Check for updates https://doi.org/10.1080/00031305.2017.1356375 **E** Full Article **a** Figures & data *e* References **a** Supplemental **66** Citations **but** Metrics **a** Reprints & Permissions Get access People also read Article Data Organizati in Spreadsheets

Pages 97-104 | Received 01 May 2017, Accepted author version posted online: 27 Jul 2017, Published online: 27 Jul 2017

**66** Download citation Amelia McNamara<sup>a\*</sup> http://orcid.org/0000-0003-4916-2433 & Nicholas J. Horton<sup>b</sup> http://orcid.org/0000-0003-3332-4311 <sup>a</sup> Program in Statistical and Data Sciences, Smith College, Northampton, MA <sup>b</sup> Department of Mathematics and Statistics, Amherst College, Amherst, MA

**CONTACT** Amelia McNamara amcnamara@smith.edu Program in Statistical and Data Sciences,

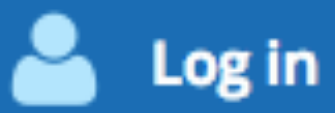

Enter keywords, authors, DOI etc.

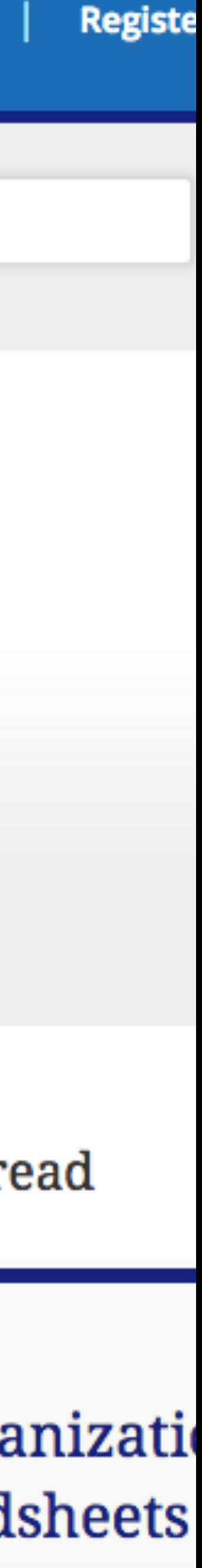

 $> x < -c(20, 20, 10, 40, 10)$  $> x$  $[1]$  20 20 10 40 10  $> xf < -factor(x)$  $> xf$  $[1]$  20 20 10 40 10 Levels: 10 20 40  $>$  as.numeric(xf)  $[1] 2 2 1 3 1$ ⋗

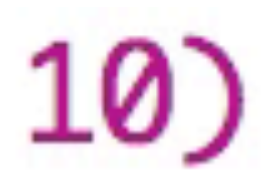

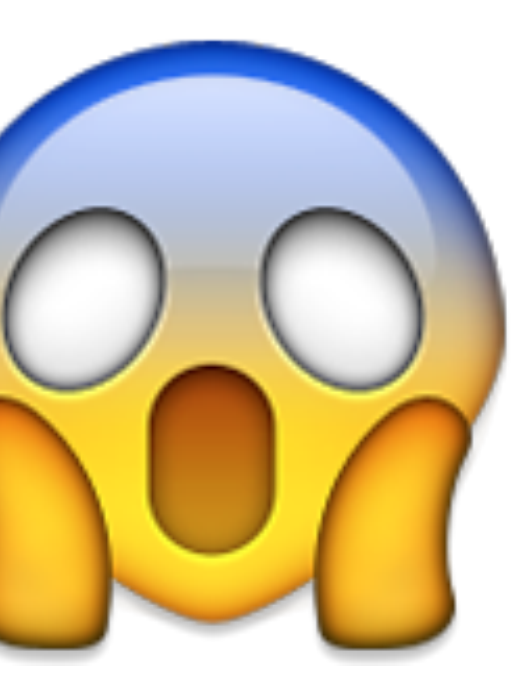

> factor("a", levels=c("b"))  $[1]$  <NA> Levels: b  $\geq$ 

read.table {utils}

# Data Input

## **Description**

Reads a file in table format and creates a data frame from it, with cases corresponding to lines and variables to fields in the file.

**Usage** 

```
read.table(file, header = FALSE, sep = "", quote = "\"'",
           dec = ".", numerals = c("allow.\,loss", "warn.\,loss", "no.\,loss"),row.names, col.names, as.is = !stringsAsFactors,
           na. strings = "NA", colClasses = NA, nrows = -1,skip = 0, check.names = TRUE, fill = !blank.lines. skip,strip. white = FALSE, blank. lines. skip = TRUE,comment.char = "#,
           allowEscapes = FALSE, Elush = PALSE,
         StringsAsFactors = default.stringsAsFactors().
           fileEncoding = "", encoding = "unknown", text, skipNul = FALSE)
read.csv(file, header = TRUE, sep = ",", quote = "\"",
         dec = ".", fill = TRUE, comment.char = "", ...)
read.csv2(file, header = TRUE, sep = ";", quote = "\"",
          dec = ", ", fill = TRUE, comment.charAt = "", ...)read.delim(file, header = TRUE, sep = "\t", quote = "\"",
           dec = ".", fill = TRUE, comment.char = "", ...)
```
#### **R** Documentation

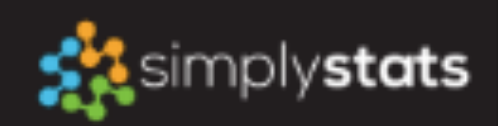

- **谷 Home**
- & About
- **三** Archive
- Conferences
- *■* Courses
- Interviews
- $\mathcal V$  Contributing
- **D** Twitter

#### **Q** GitHub

@ 2011 - 2017. All rights reserved.

Built with blogdown and Hugo. Theme Blackburn.

# stringsAsFactors: An unauthorized biography

#### 

Recently, I was listening in on the conversation of some colleagues who were discussing a bug in their R code. The bug was ultimately traced back to the well-known phenomenon that functions like 'read.table()' and 'read.csv()' in R convert columns that are detected to be character/strings to be factor variables. This lead to the spontaneous outcry from one colleague of

Why does stringsAsFactors not default to FALSE????

The argument 'stringsAsFactors' is an argument to the 'data.frame()' function in R. It is a logical that indicates whether strings in a data frame should be treated as factor variables or as just plain strings. The argument also appears in 'read.table()' and related functions because of the role these functions play in reading in table data and converting them to data frames. By default, 'stringsAsFactors' is set to TRUE.

This argument dates back to May 20, 2006 when it was originally introduced into R as the 'charToFactor' argument to 'data.frame()'. Soon afterwards, on May 24, 2006, it was changed to 'stringsAsFactors' to be compatible with S-PLUS by request from Bill Dunlap.

Most people I talk to today who use R are completely befuddled by the fact that 'stringsAsFactors' is set to TRUE by default. First of all, it should be noted that before the 'stringsAsFactors' argument even existed, the behavior of R was to coerce all character strings to be factors in a data frame. If you didn't want this behavior, you had to manually coerce each column to be character.

So here's the story:

In the old days, when R was primarily being used by statisticians and statistical types, this setting strings to be

# https://simplystatistics.org/2015/07/24/stringsasfactors-an-unauthorized-biography/

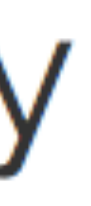

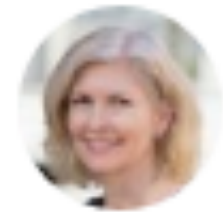

**Jenny Bryan** @JennyBryan

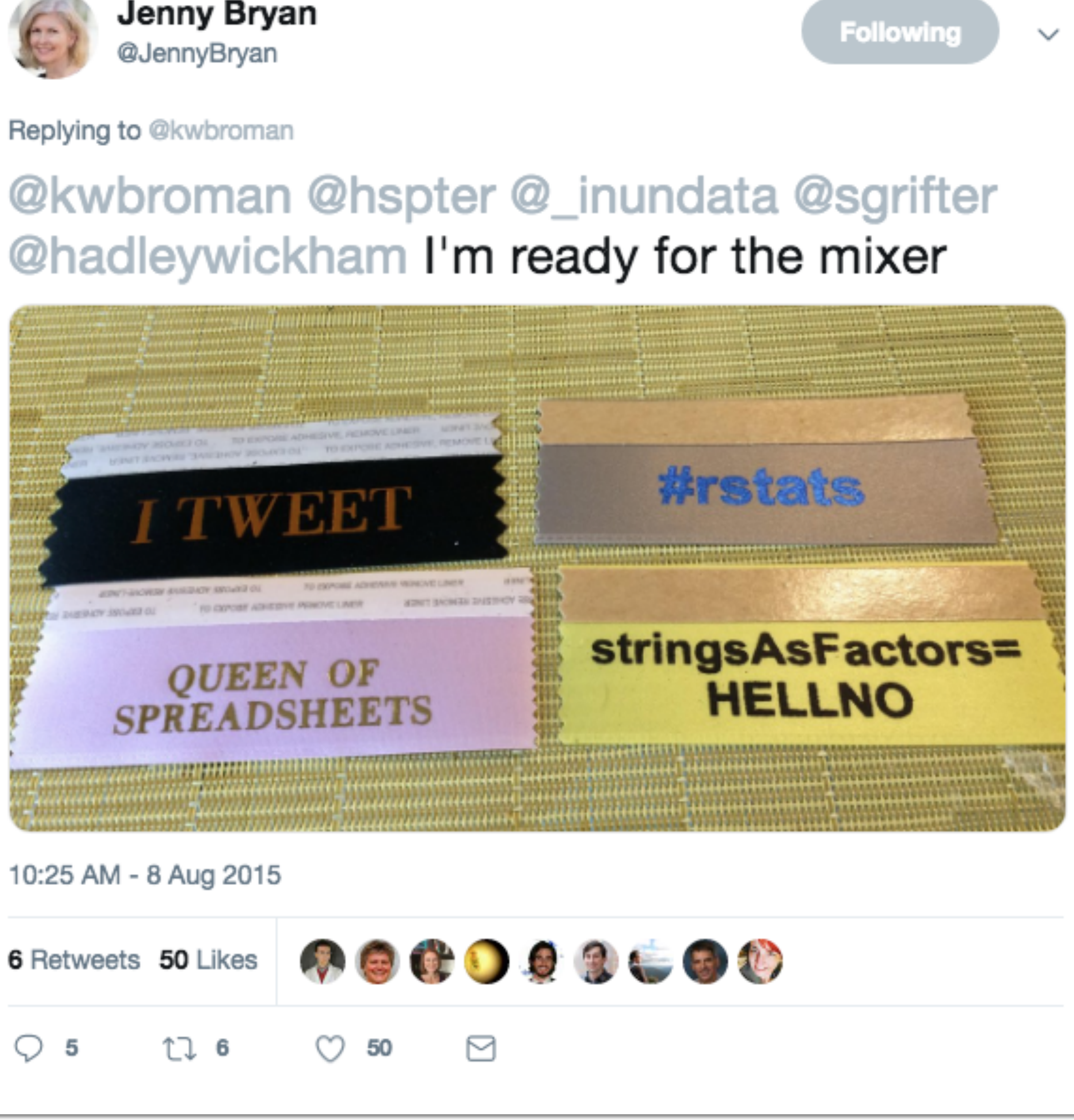

read\_delim {readr}

# Read a delimited file (including csv & tsv) into a tibble

### **Description**

read\_csv() and read\_tsv() are special cases of the general read\_delim(). They're useful for reading the most common types of flat file data, comma separated values and tab separated values, respectively. read csv2() uses; for separators, instead of,. This is common in European countries which use, as the decimal separator.

#### **Usage**

read delim(file, delim, quote = "\"", escape backslash = FALSE, escape double = TRUE, col names = TRUE, col types = NULL, locale = default locale(),  $na = c("", "NA")$ , quoted  $na = TRUE$ , comment =  $"$ , trim ws = FALSE, skip = 0, n max = Inf, guess  $max = min(1000, n max)$ , progress = show progress())  $read_csv(file, col_names = TRUE, col_types = NULL,$  $\text{locale} = \text{default} \text{locale}()$ ,  $\text{na} = \text{c("", "NA")}$ , quoted  $\text{na} = \text{TRUE}$ , quote = "\"", comment = "", trim ws = TRUE, skip =  $0$ , n max = Inf, guess  $max = min(1000, n max)$ , progress = show progress()) read  $csv2$ (file, col names = TRUE, col types = NULL,  $\text{locale} = \text{default} \text{locale}()$ ,  $na = c("", "NA")$ , quoted  $na = \text{TRUE}$ , quote = "\"", comment = "", trim ws = TRUE, skip =  $0$ , n max = Inf, guess  $max = min(1000, n max)$ , progress = show progress()) read  $tsv(file, col names = TRUE, col types = NULL,$  $\text{locale} = \text{default} \text{locale}()$ ,  $\text{na} = \text{c("", "NA")}$ , quoted  $\text{na} = \text{TRUE}$ , quote = "\"", comment = "", trim\_ws = TRUE, skip = 0, n\_max = Inf, guess\_max =  $min(1000, n_max)$ , progress = show progress())

# But sometimes, you still need factors…

# In particular, for modeling (changing reference levels, etc) and plotting (reordering elements)

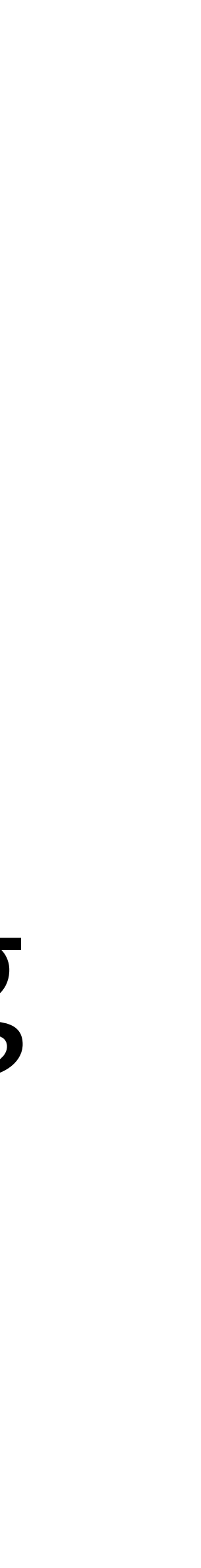

- $races08$ \$ $race < -$  factor(races08\$ $race$ ) 550
- 551 "White")

552

kidGroups\$neg\$Response <- factor(kidGroups\$neg\$Response, 974 975 976

# https://github.com/COSTDataExpo2013/AmeliaMN

# levels(races08\$race) <- c("Hispanic", "More than one", "Refused", "American Indian "Asian", "Black or African-American", "Native Hawaiian or other Pacific Islander",

# levels=levels(kidGroups\$neg\$Response)[c(2,3,1)]

Computational Statistics manuscript No. (will be inserted by the editor)

Community engagement and subgroup meta-knowledge: Some factors in the soul of a community

Amelia A McNamara

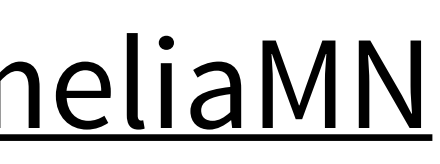

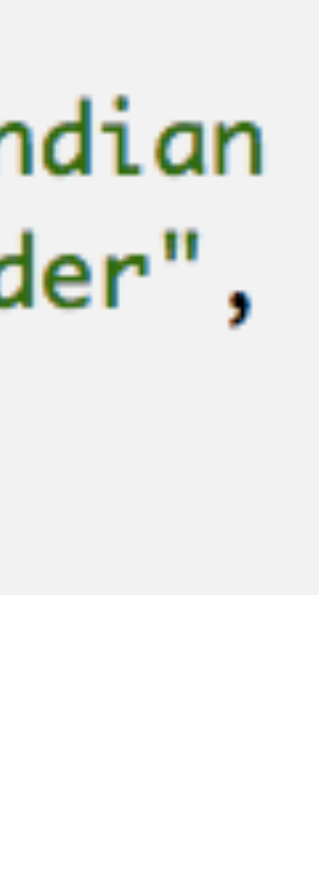

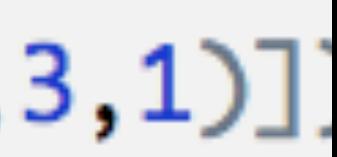

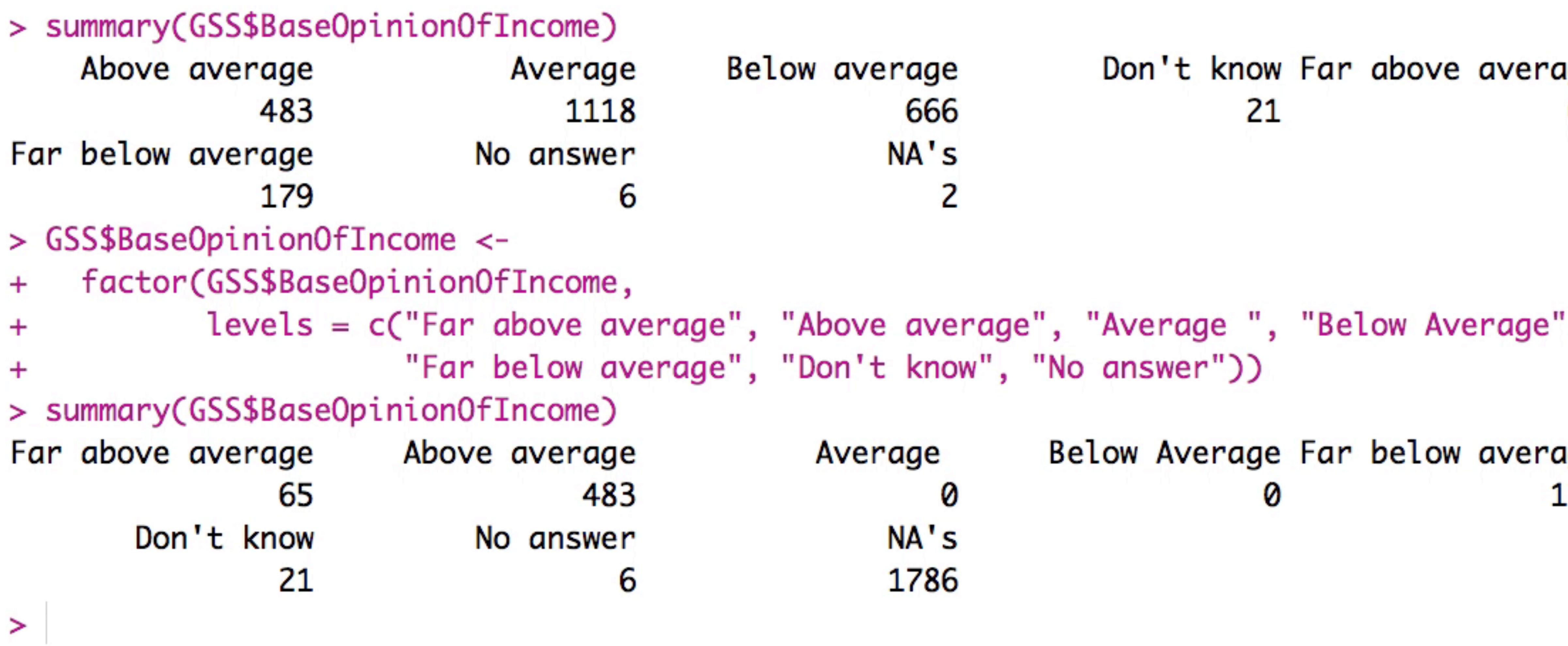

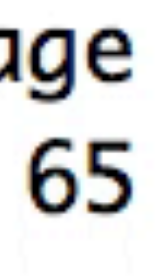

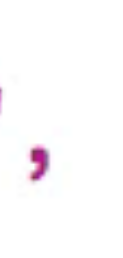

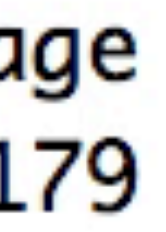

> badApproach <- GSS\$0pinion0fIncome > summary(badApproach) Above average Average 483 1118 Far below average No answer 179 6 > levels(badApproach) <- c("Far above average", "Above average",  $\ddot{}$ "Don't know", "No answer")  $\ddot{}$ > summary(badApproach) Far above average Above average 483 1118 Don't know No answer 179 6

 $\geq$ 

```
Below average
                                  Don't know Far above average
                       666
                                           21
                      NA's
                         2
"Average", "Below Average", "Far below average",
```
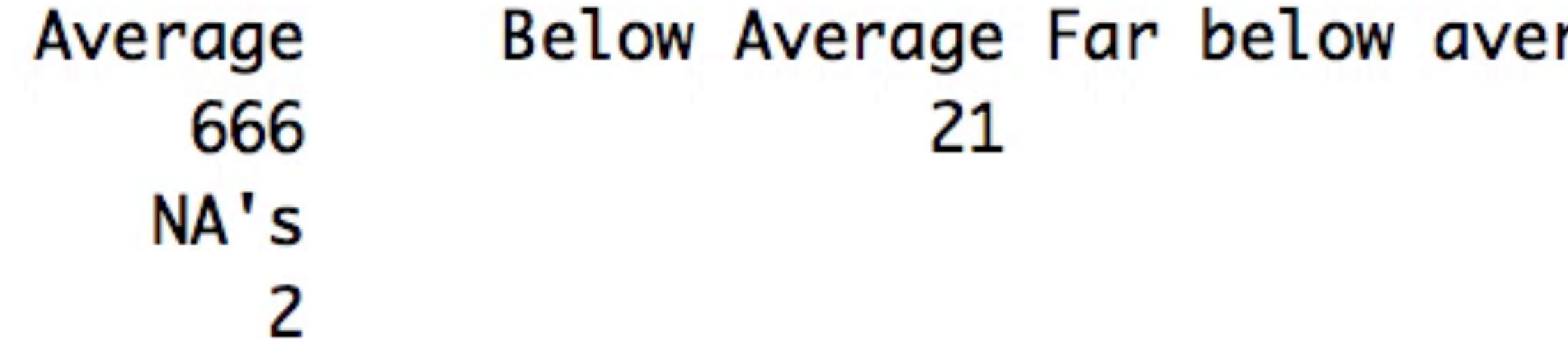

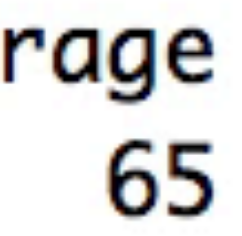

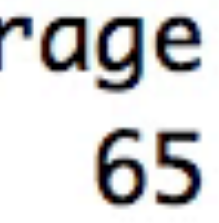

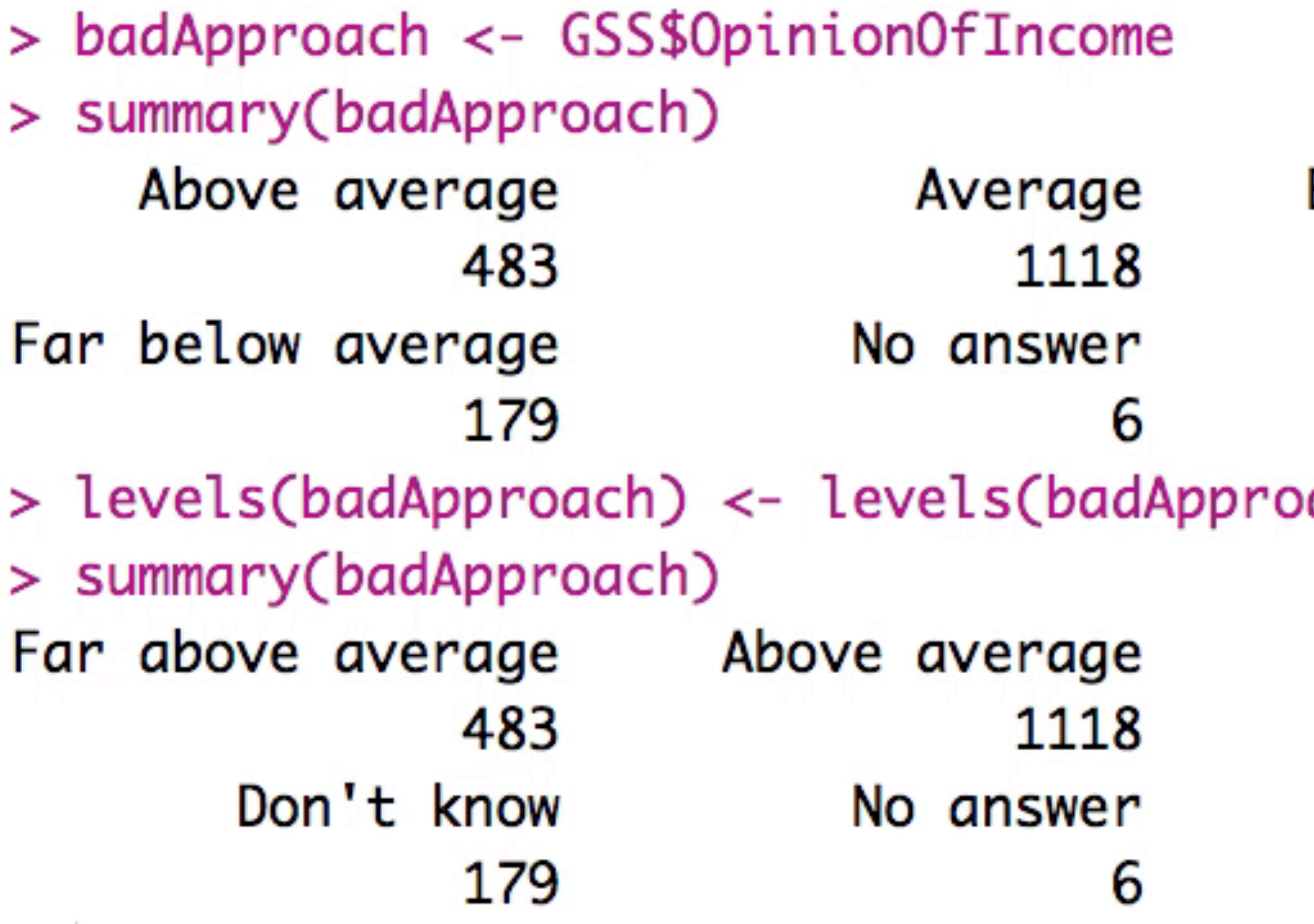

 $\geq$ 

```
Below average
                     Don't know Far above avera
          666
                              21
         NA's
            2
ach)[c(5,1:3,6,4,7)]
                  Below average Far below avera
     Average
          666
                              21
         NA's
            2
```
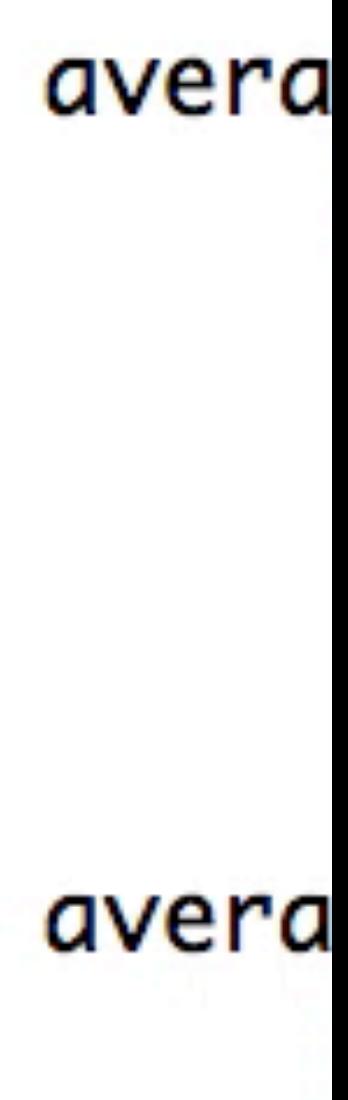

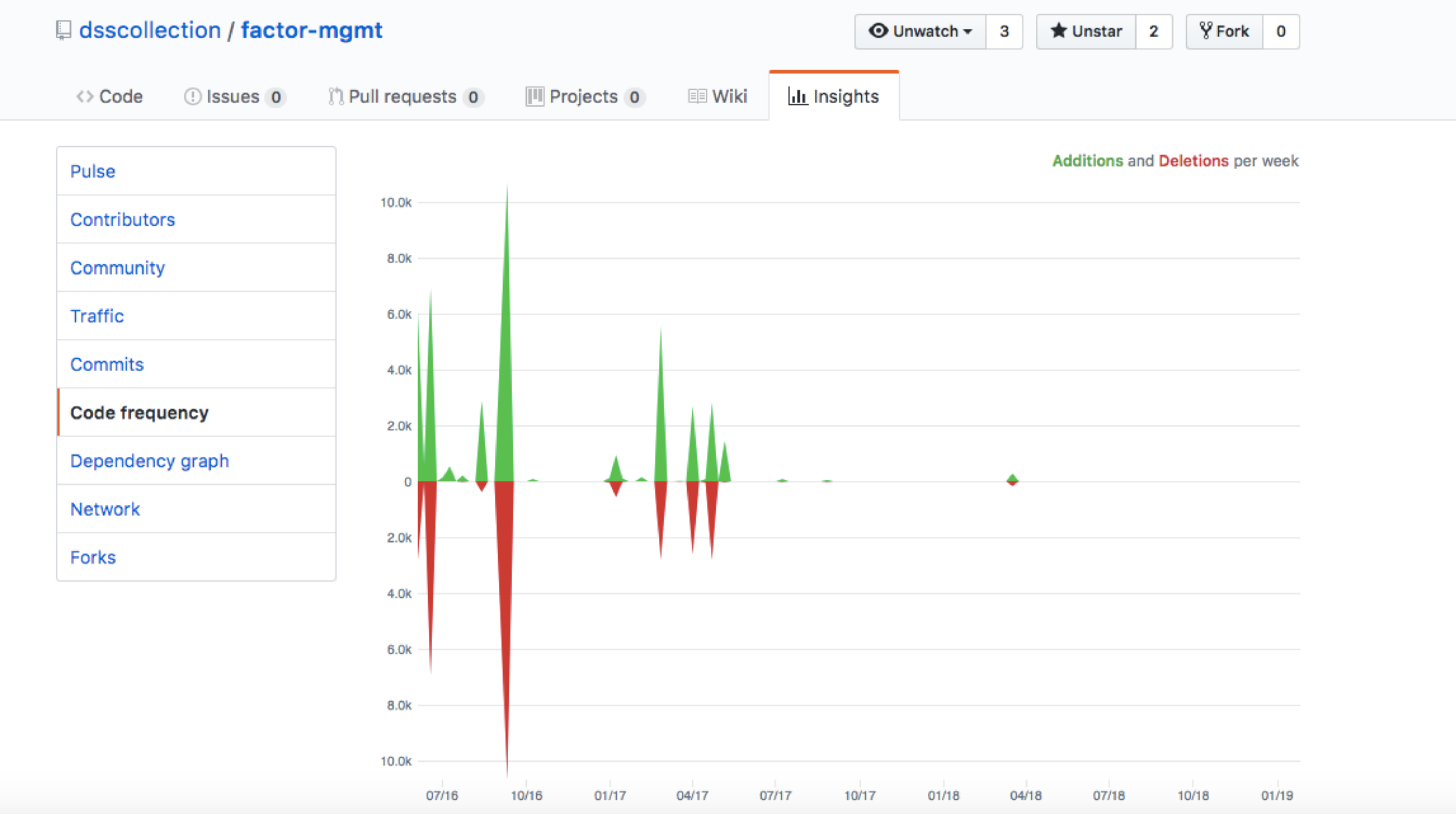

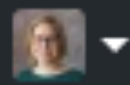

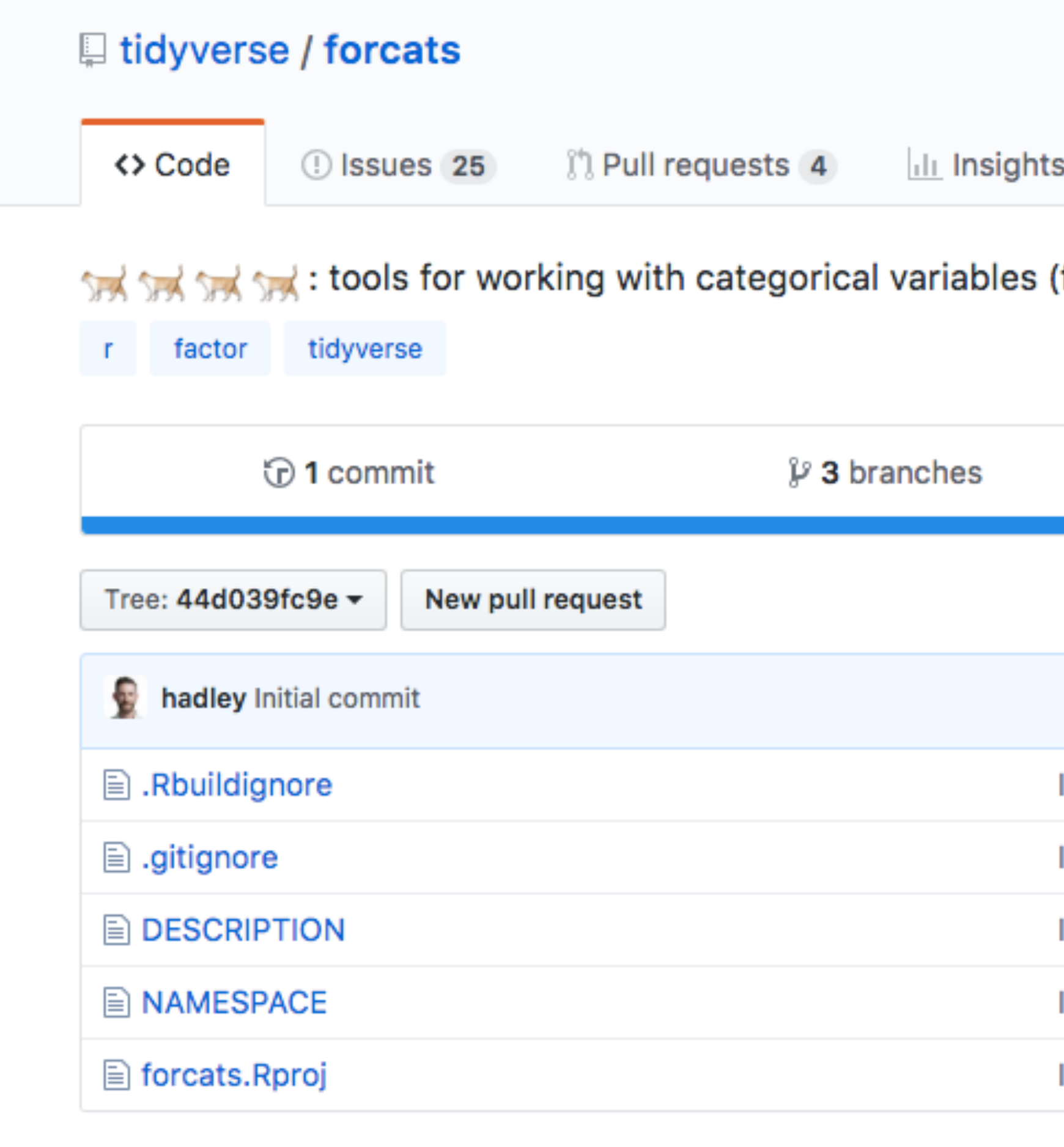

@ 2019 GitHub, Inc. Terms Privacy Security Status Help

# https://github.com/tidyverse/forcats

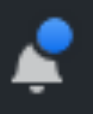

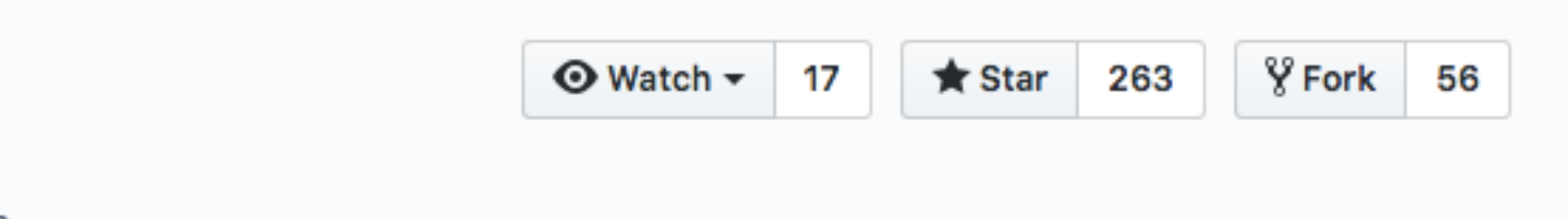

#### (factors) https://forcats.tidyverse.org

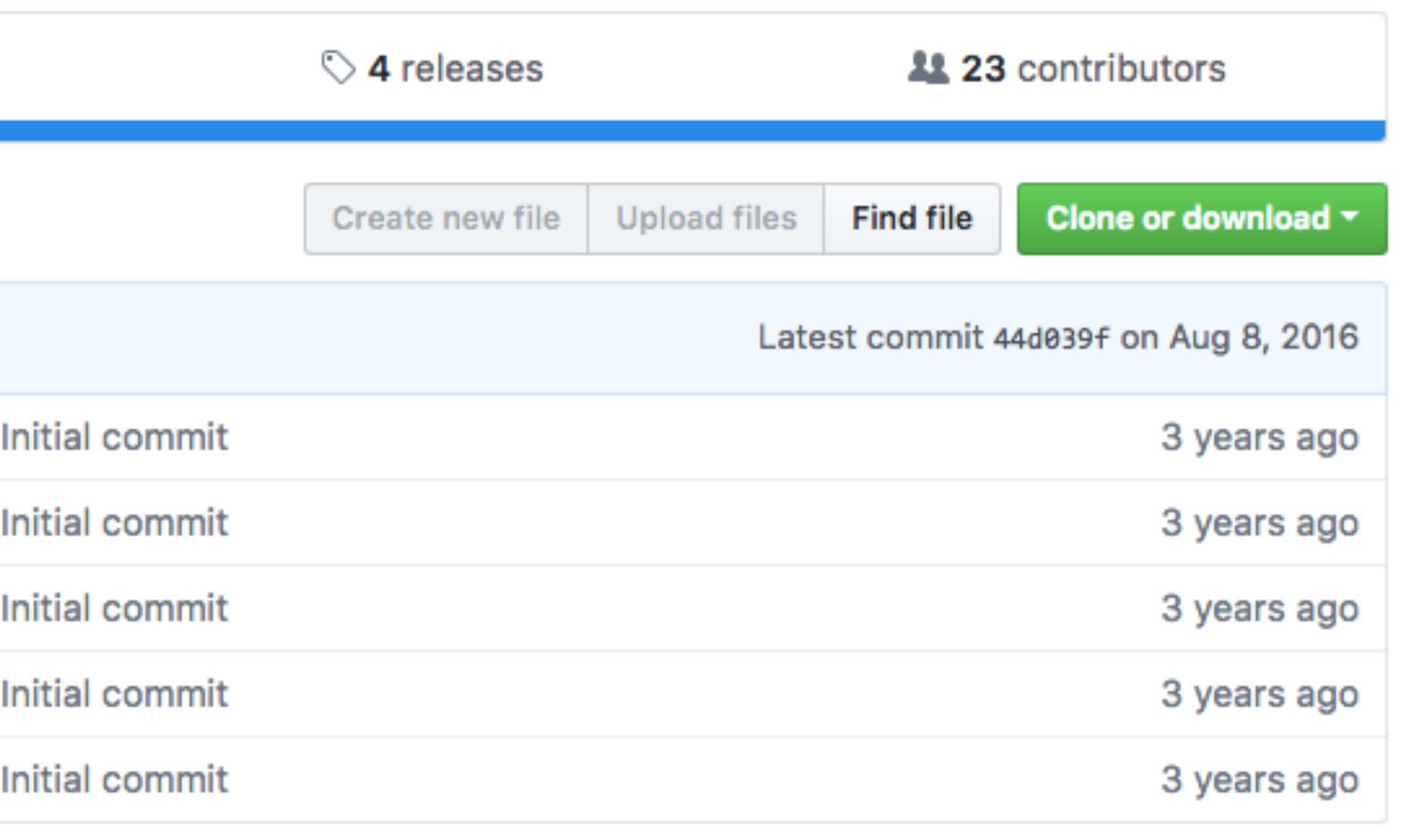

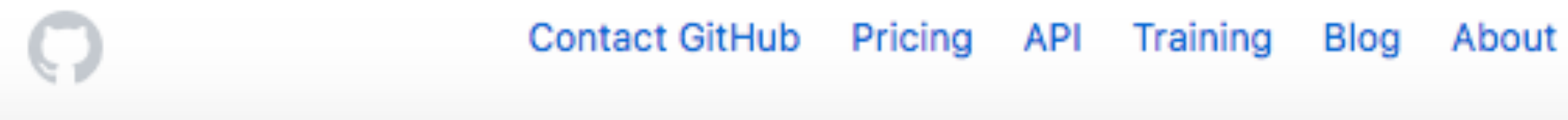

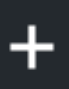

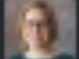

fct\_recode() Relabel levels "by hand" fct\_relevel() Reorder levels "by hand" fct\_collapse() Collapse levels "by hand" fct\_other() Replace levels with "Other"

# Level manipulation functions Values change to match levels

- 
- 
- fct\_reorder() Reorder levels by another variable
	-
- fct\_lump() Lump levels with small counts together
	-

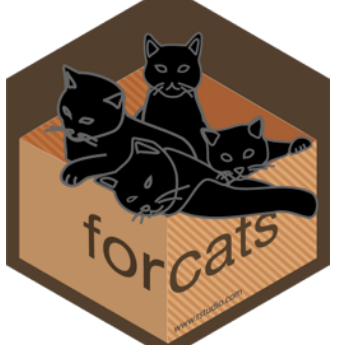

# R Syntax Comparison : : **CHEAT SHEET**

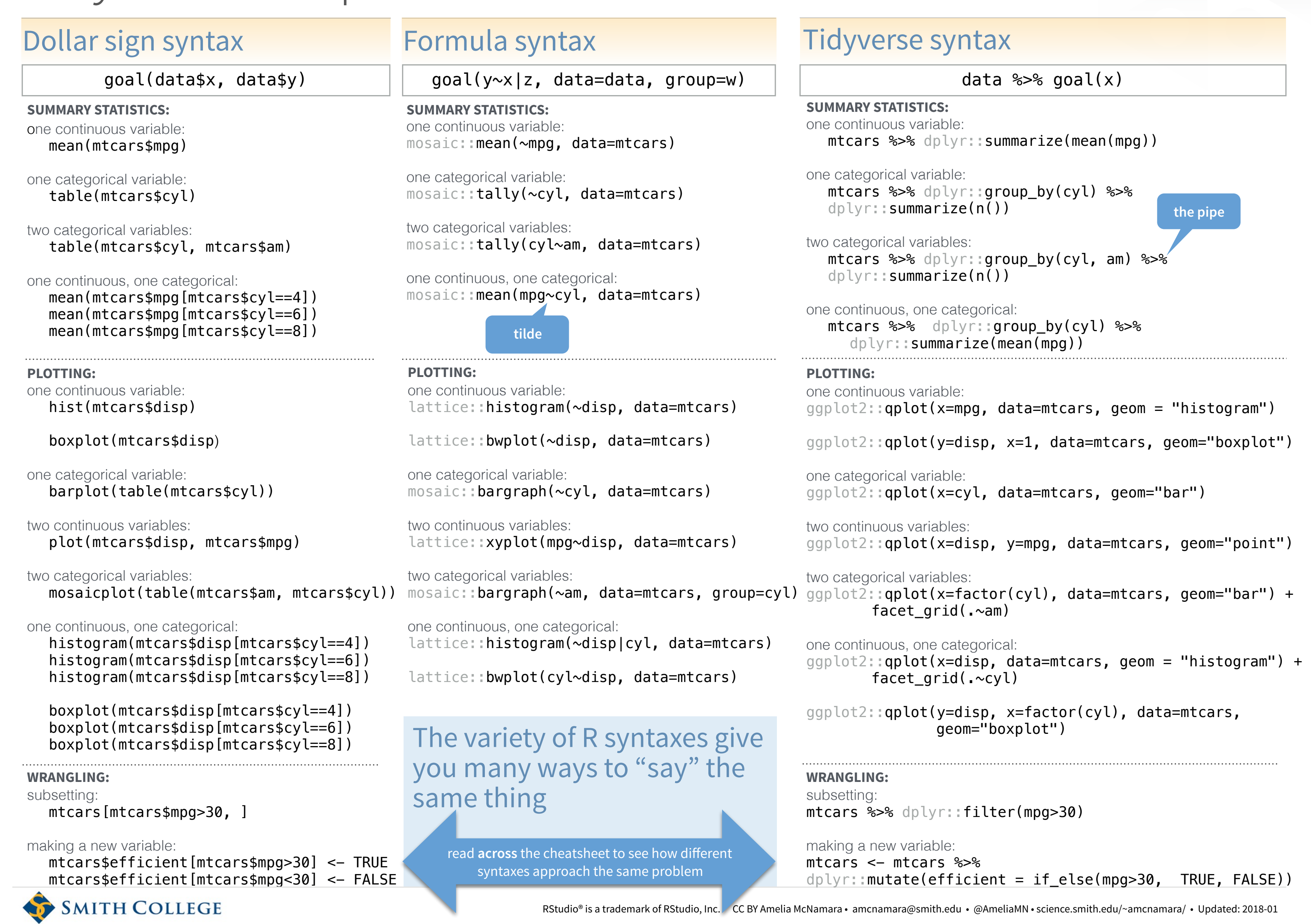

<https://www.rstudio.com/resources/cheatsheets/>

# Compact but fragile (base R)

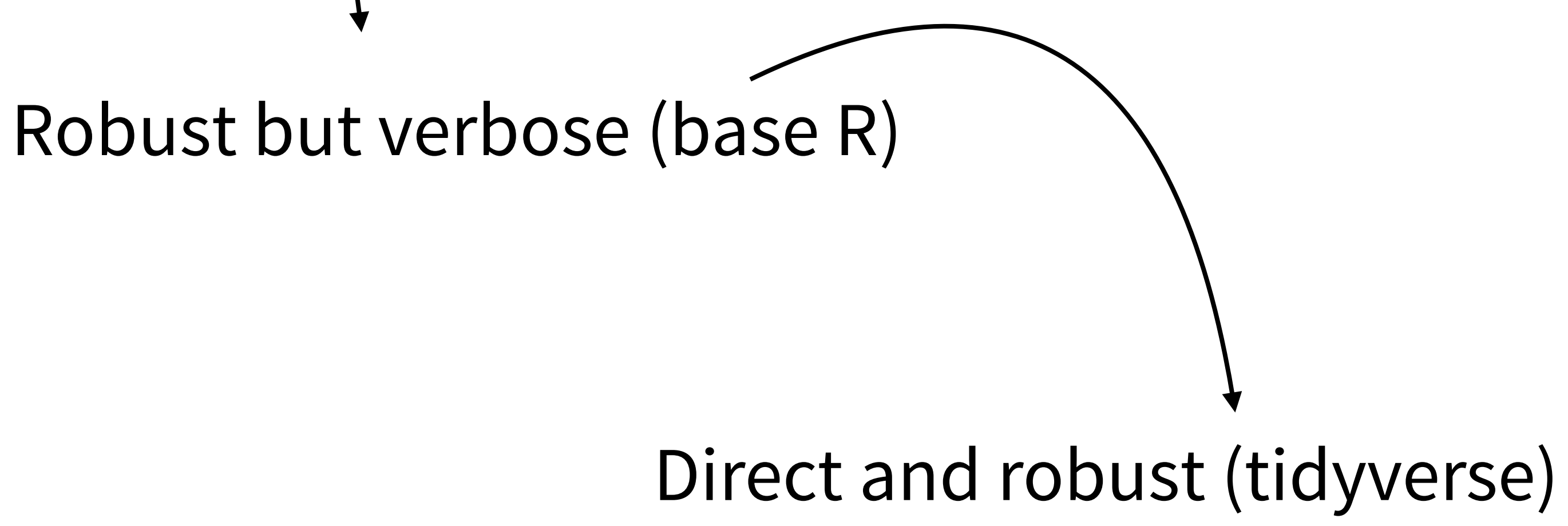

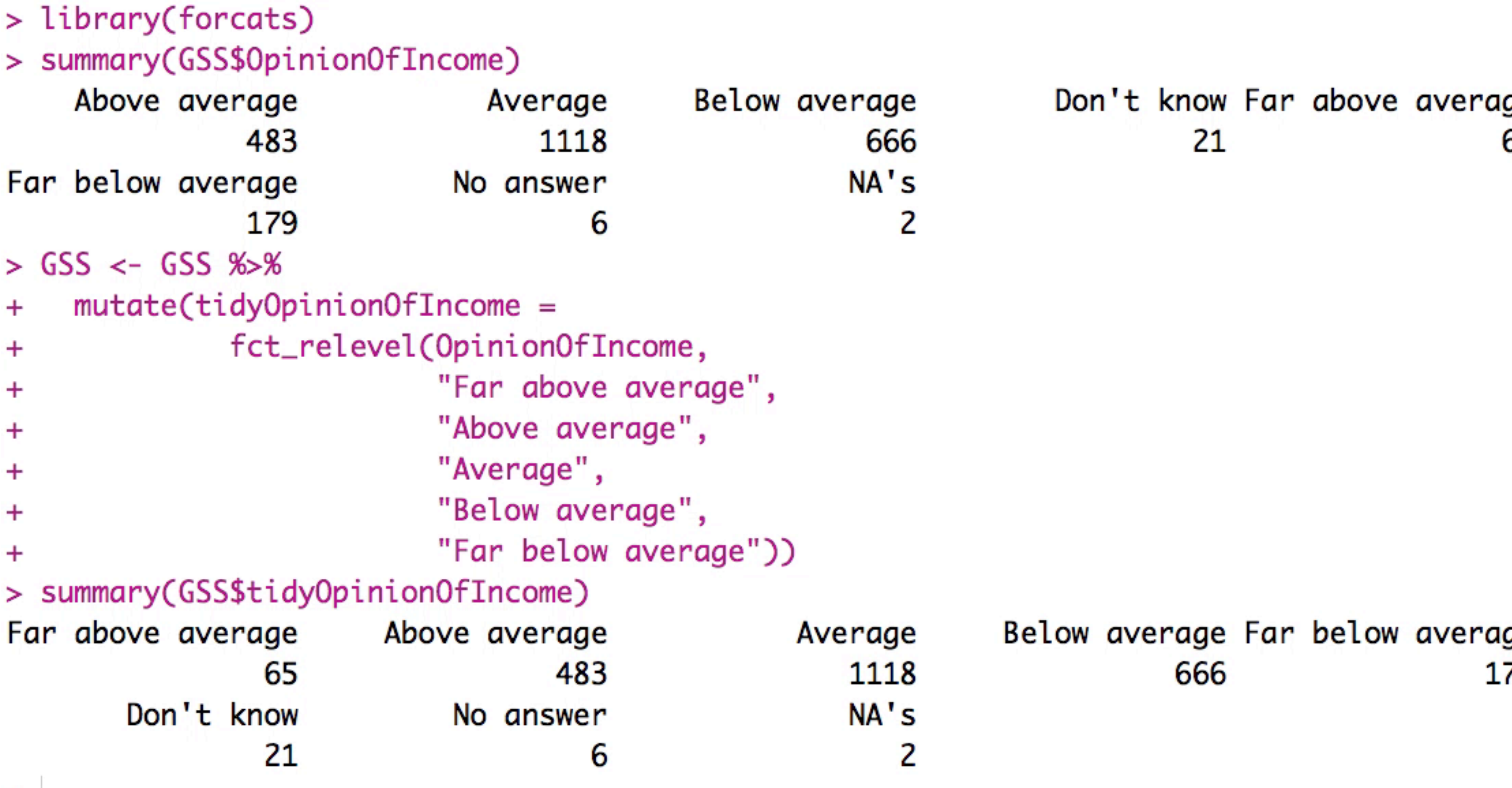

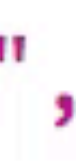

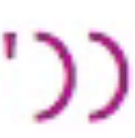

 $\geq$ 

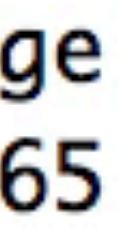

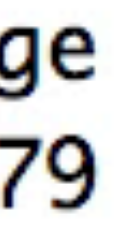

```
> GSS$BaseMarital <- GSS$MaritalStatus
> summary(GSS$BaseMarital)
     Divorced Married Never married
                                                             Separated
                                              No answer
                       1158
          411
                                       675
                                                                     81
                                                       4
> levels(GSS$BaseMarital) <- c("Not married", "Married",
                                "Not married", "No answer",
\ddot{}"Not married", "Not married", NA)
\ddot{}> summary(GSS$BaseMarital)
Not married
                Married
                          No answer
                                            NA's
                   1158
       1376
                                               2
                                   4
```
≻

Widowed

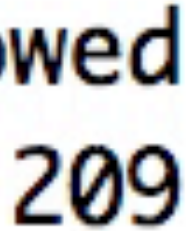

```
> summary(GSS$MaritalStatus)
     Divorced
                    Married Never married
                                                               Separated
                                                No answer
          411
                        1158
                                        675
                                                                      81
                                                         4
> GSS \lt GSS \%mutate (tidyMarital Status = recode(Marital Status,+Divorced = "Not married",
\ddot{}Never married = "Not married",
\ddot{}Widowed = "Not married",\pmSeparated = "Not married")\ddot{}> summary(GSS$tidyMaritalStatus)
                Married
Not married
                                             NA's
                           No answer
                                                2
       1376
                    1158
                                    4
≻
```

```
Widowed
    209
```
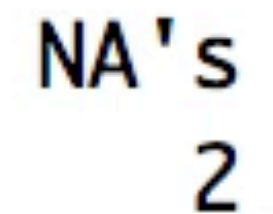

# Defensive coding

> summary(GSS\$tidyOpinionOfIncome) Far above average Above average 65 483 Don't know No answer 21 6 > summary(GSS\$tidyOpinionOfIncome) Far above average Above average 65 483 Don't know No answer 21 6 > summary(GSS\$tidyOpinionOfIncome) Far above average Above average 65 483 Don't know No answer 6 21

⋗

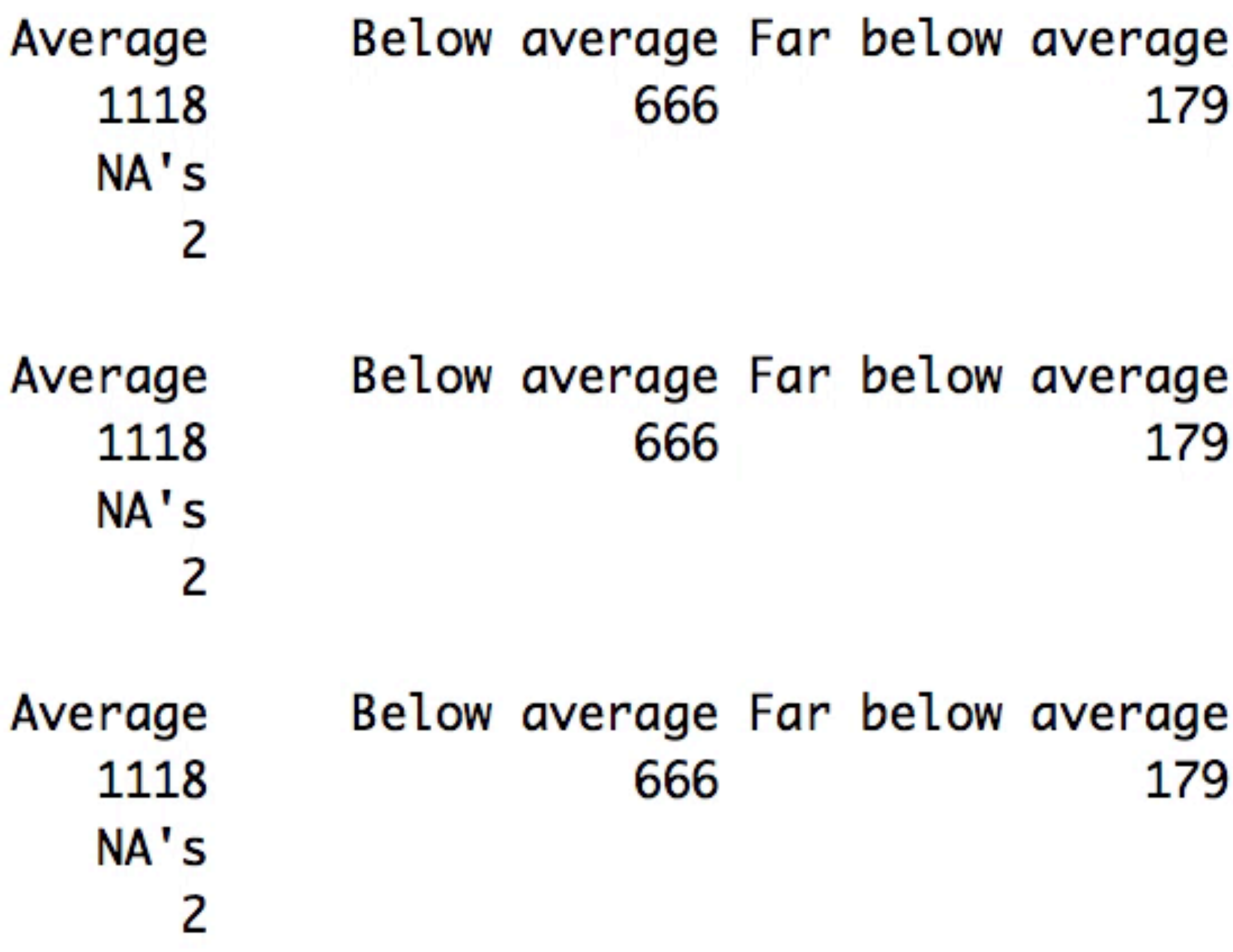

```
> library(assertthat)
> levels(drinkstat)
[1] "abstinent" "highrisk" "moderate"
> assert_that(length(levels(drinkstat)) == 3)
[1] TRUE
> library(testthat)
> levels(GSS$Sex)
[1] "Female" "Male"
> expect_equivalent(levels(GSS$Sex), c("Female", "Male"))
> expect_equivalent(levels(GSS$Sex), c("Male", "Female"))
Error: levels(GSS$Sex) not equivalent to c("Male", "Female").
2/2 mismatches
x[1]: "Female"
y[1]: "Male"
```

```
x[2]: "Male"
y[2]: "Female"
≻
```
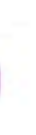

Takeaways: • Use forcats • Practice defensive coding • summary() is your friend • assertthat and testthat

# • Check out<http://bit.ly/WranglingCats>

# **Thank you**

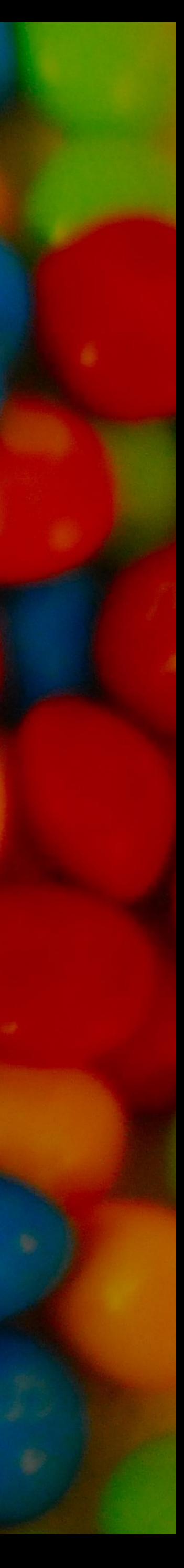

# Amelia McNamara @AmeliaMN

[www.amelia.mn](http://www.amelia.mn) University of St Thomas Department of Computer and Information Sciences